# Teams för mobil

#### **1**

Ladda ned Teams [för iOS från iOS App Store](https://apps.apple.com/app/id1113153706?cmpid=downloadiOSGetApp&lm=deeplink&lmsrc=downloadPage) eller [Ladda ned Teams](https://play.google.com/store/apps/details?id=com.microsoft.teams&lm=deeplink&lmsrc=downloadPage&cmpid=downloadAndroidGetApp) från play Store , och öppna sedan appen. Ikonen ser ut så här:

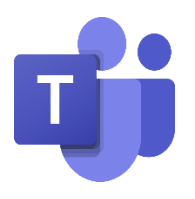

#### **2**

Första gången du använder Teams för mobilen trycka logga in

Skriv din e-postadress som du fick i skolan (................................@edu.ronneby.se) och

### tryck sedan på **Lägg till konto**.

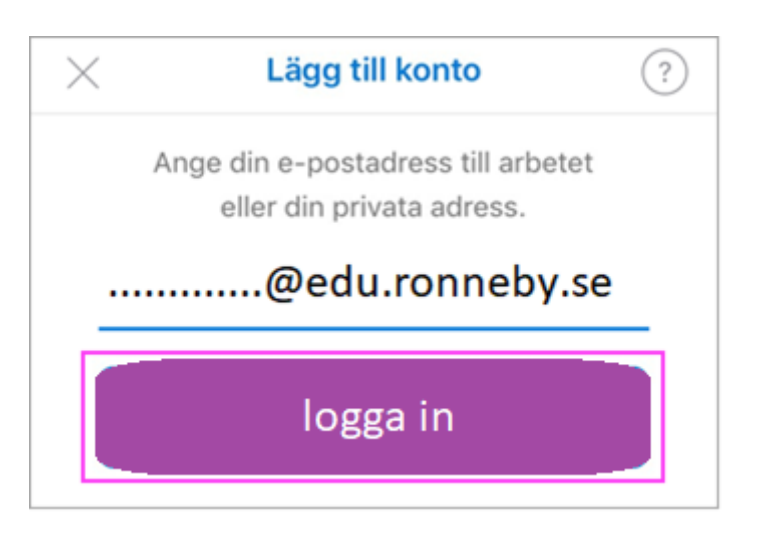

## **3**

Skriv lösenordet och tryck på **Logga in**.

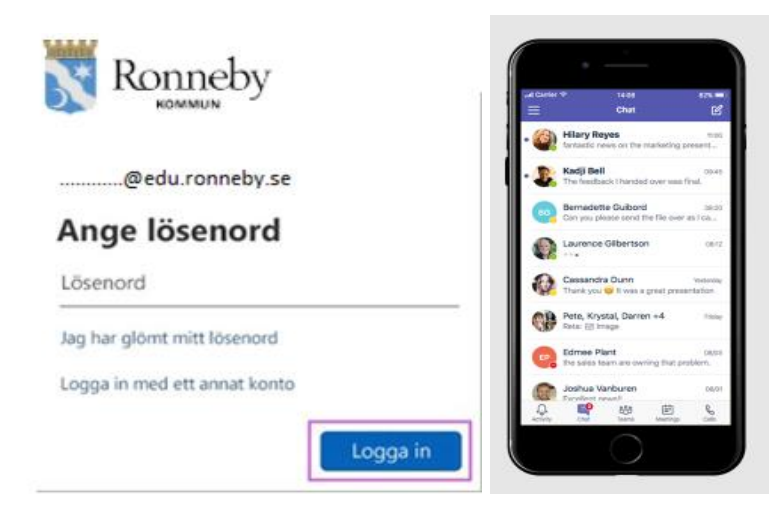